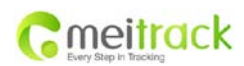

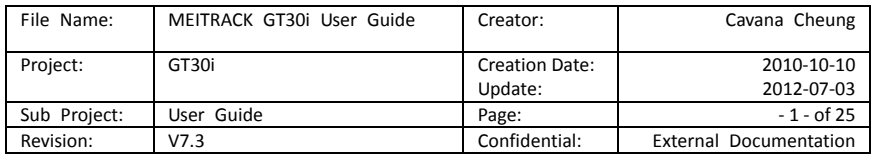

# **MEITRACK® GPS Personal Tracker**

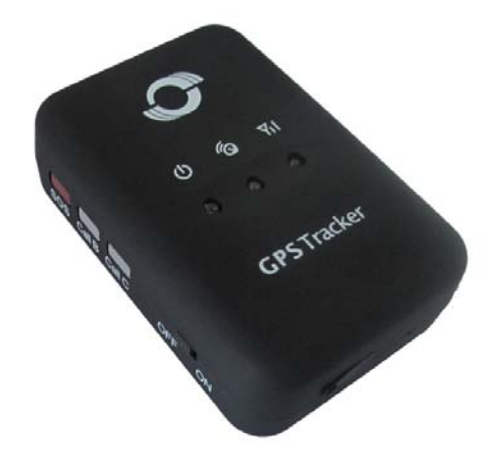

**User Guide V7.3**

## **GT30i**

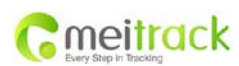

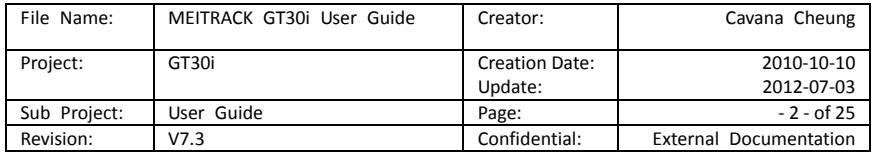

## **Contents**

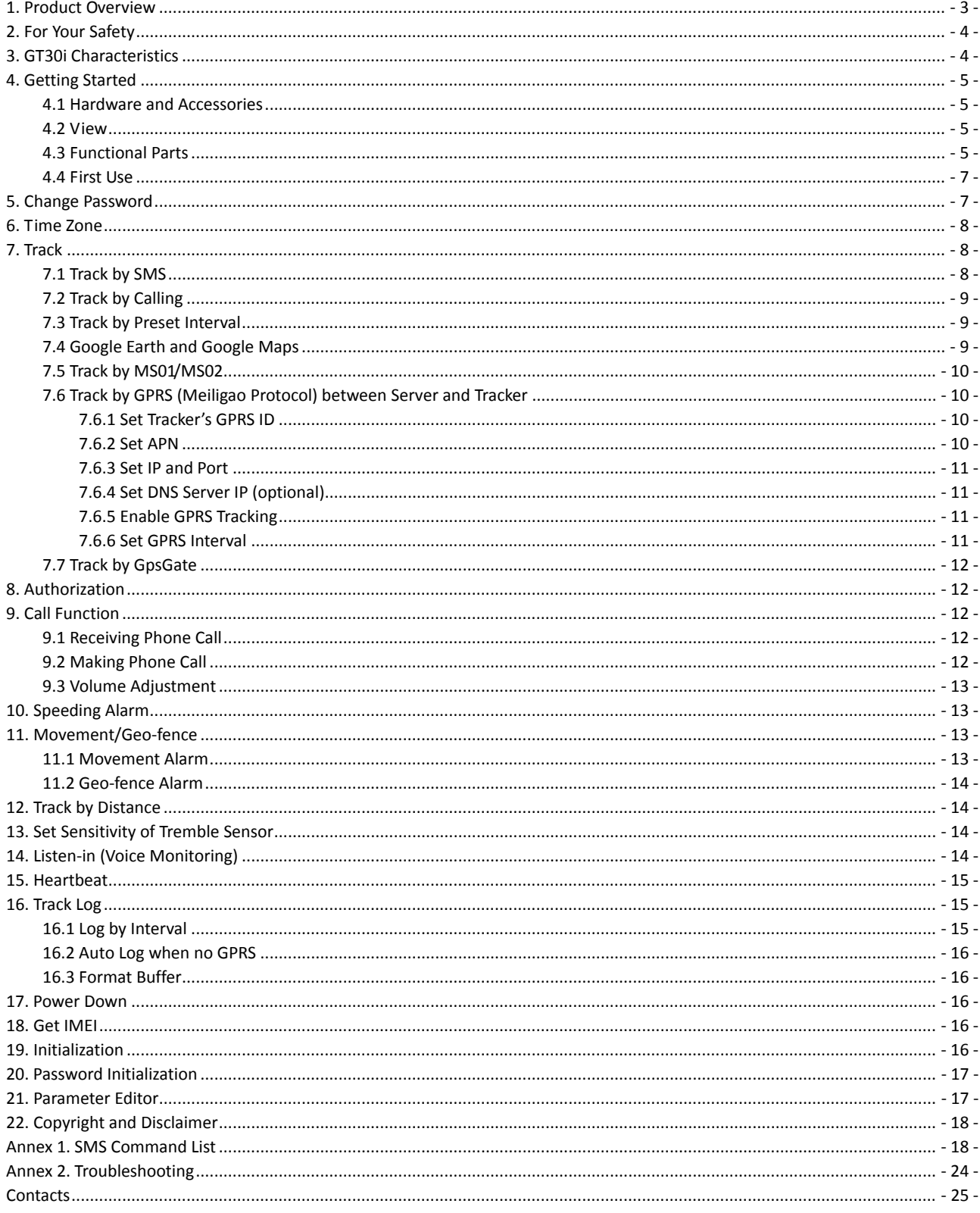

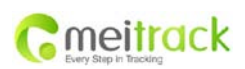

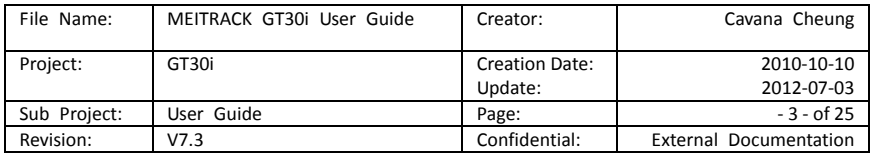

## <span id="page-2-0"></span>**1. Product Overview**

The GT30i is a GPS/GPRS based personal tracking device, which is compact and easy to use.

GT30i has inbuilt GPS module to obtain accurate position data and utilizes its GSM capability to send the position data to a specified mobile phone or server base. This allows users to monitor people or pets using the tracker.

GT30i supports two way voice communications. This communication can be activated either by the guardian calling the tracker or the tracker holder activating the SOS button. The tracker can be configured to report its location at preset intervals to the server base or mobile phone.

With internal memory, GT30i can store GPS coordinates when there is no GPRS connection. GPS coordinates can also be stored at specified intervals when requested by the user.

GT30i has the following functions and features:

- **SMS and GPRS TCP/UDP Communication (Meiligao Protocol)**
- AGPS (with GSM Base Station ID)
- **Track on Demand**
- **Show Location Directly on Mobile Phone**
- **Track by Time Interval**
- **Track by Distance**
- **•** Two-way Audio
- **•** Listen-in (Voice Monitoring)
- **GSM Blind Area Memory**
- **•** Internal Memory for Logging
- **Inbuilt Motion Sensor for Power Saving**
- SOS Panic Button
- Movement Alarm
- **Geo-fencing Control**
- **•** Low Battery Alarm
- **•** Speeding Alarm
- GPS Blind Area Alarm (in/out)
- Three Buttons for Making Phone Call and/or Sending Message
- Built-in Super Magnet (optional)

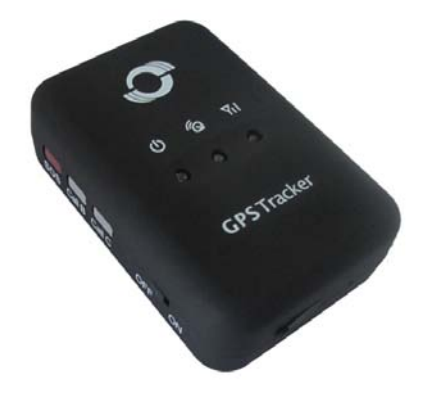

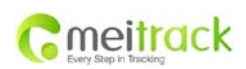

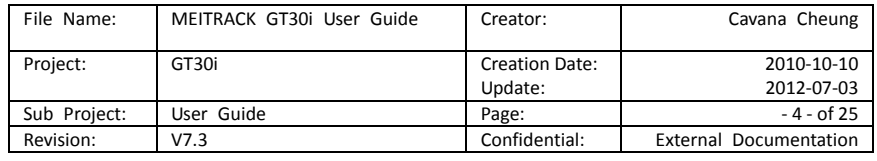

## <span id="page-3-0"></span>**2. For Your Safety**

Read these simple guidelines. Not following them may be dangerous or illegal.

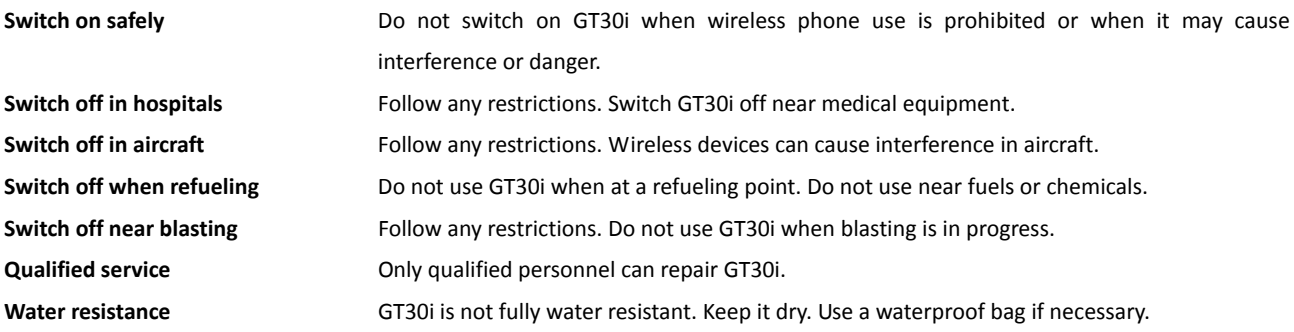

## <span id="page-3-1"></span>**3. GT30i Characteristics**

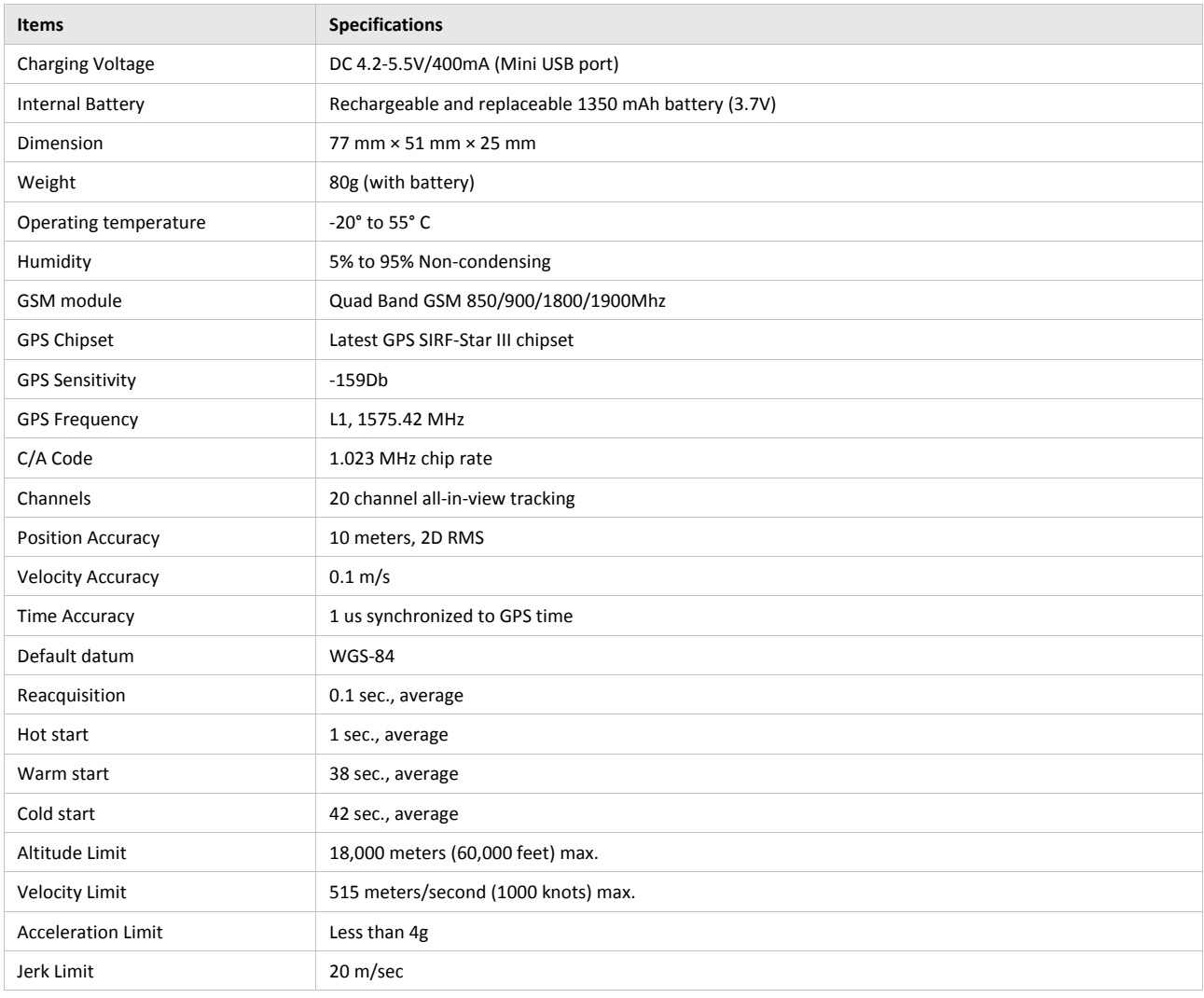

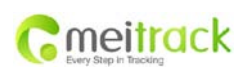

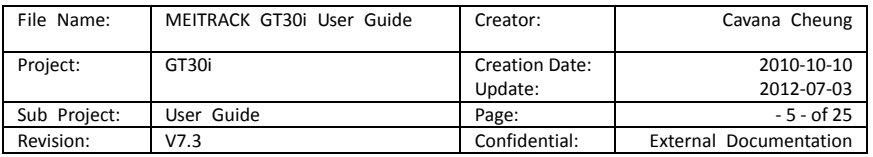

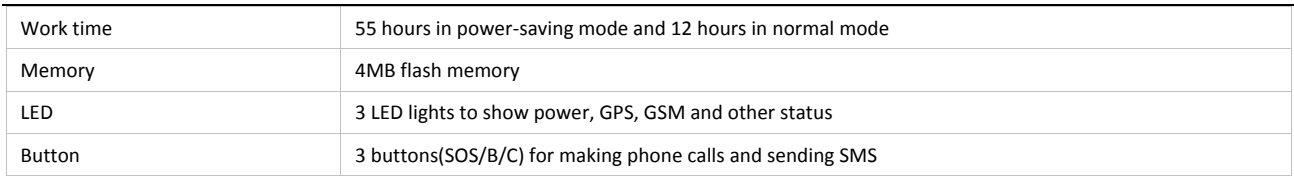

## <span id="page-4-0"></span>**4. Getting Started**

This section will describe how to set up your GT30i.

#### <span id="page-4-1"></span>**4.1 Hardware and Accessories**

GT30i is supplied in a box which includes:

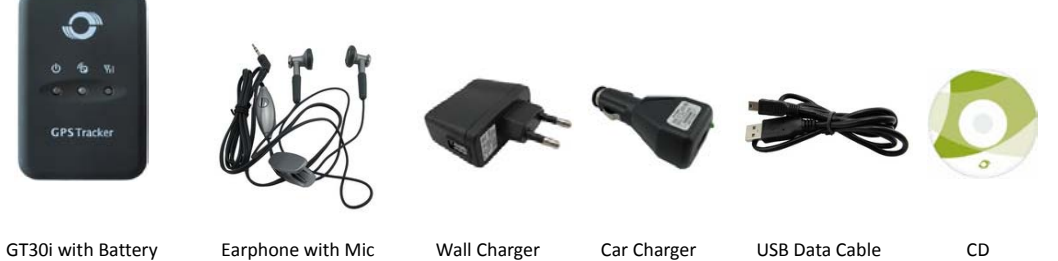

## <span id="page-4-2"></span>**4.2 View**

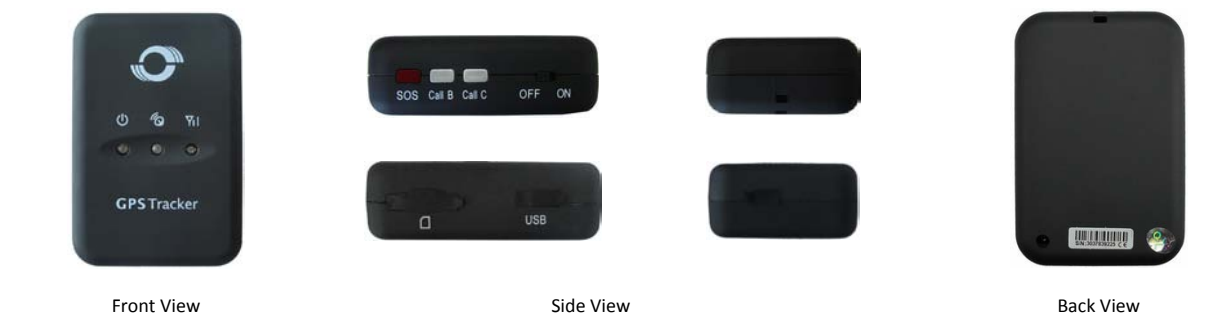

#### <span id="page-4-3"></span>**4.3 Functional Parts**

Your GT30i has four buttons and three LED lights, with three different colors to indicate the status of the unit.

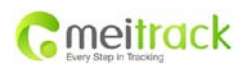

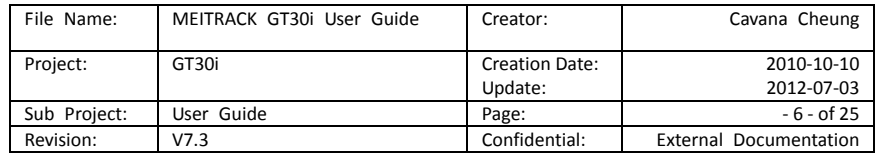

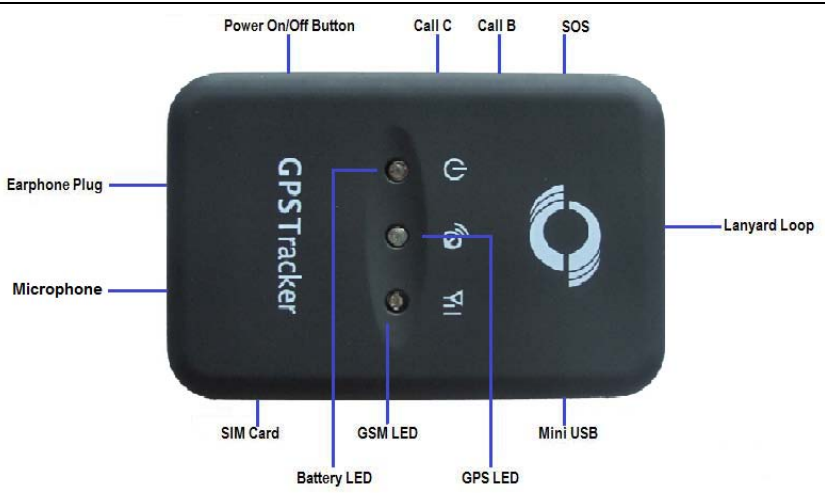

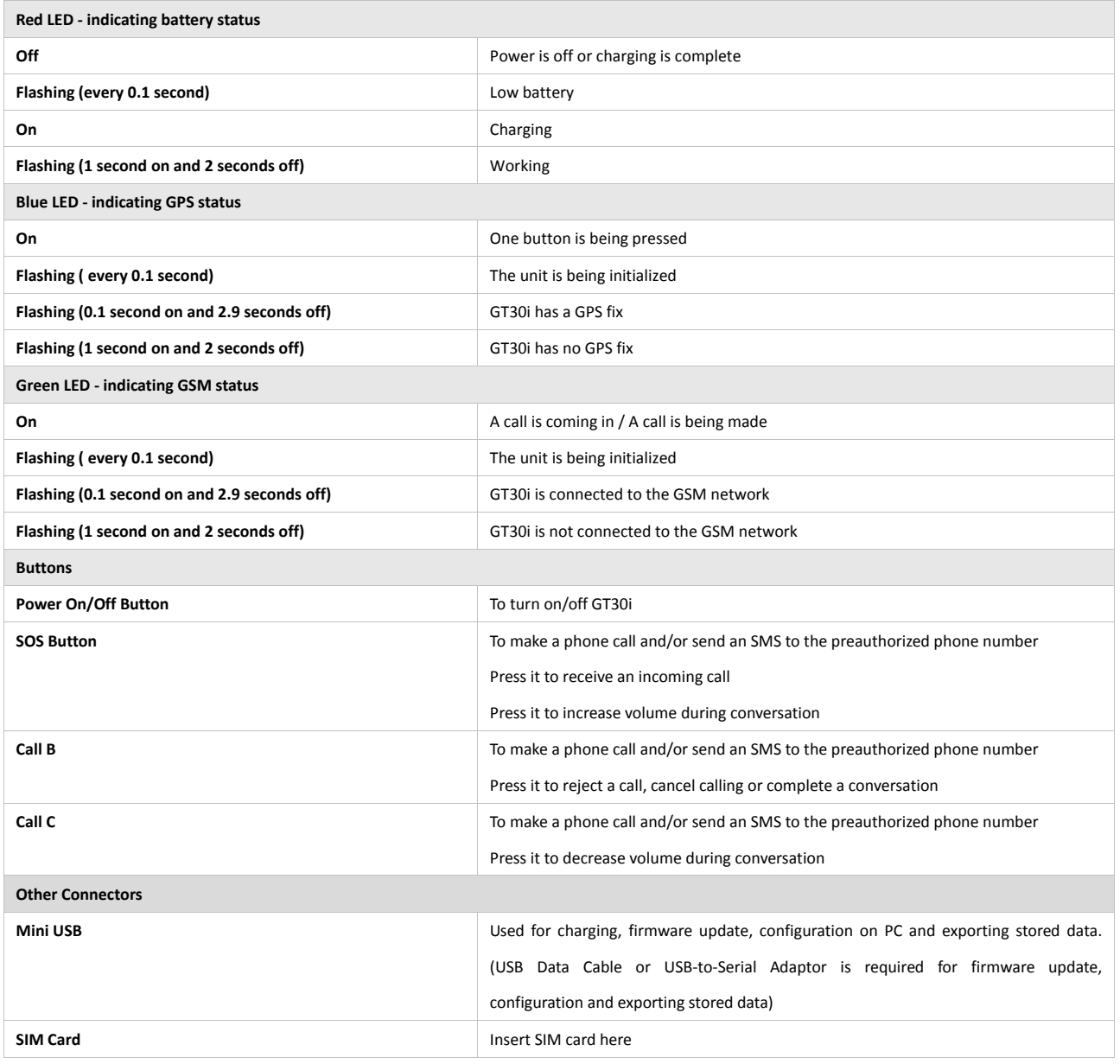

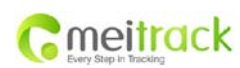

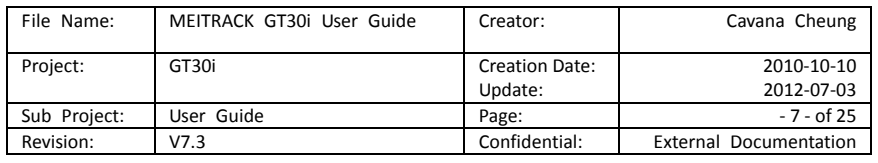

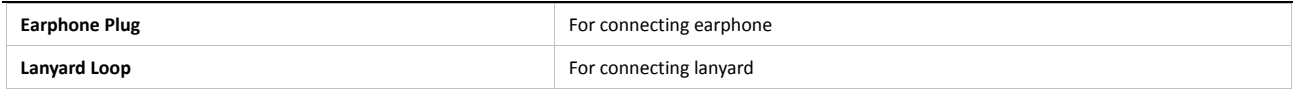

#### <span id="page-6-0"></span>**4.4 First Use**

Please read this manual before using your GT30i.

4.4.1 Ensure that your GT30i has a working SIM installed.

- Check that the SIM has not run out of credit (Test the SIM in a phone to make sure it can send and receive SMS).

- Check that the SIM Lock code is turned off.

- If you require the function of sending an SMS location report to the authorized phone number when it makes a call to the GT30i, please make sure the SIM installed supports displaying caller ID.

4.4.2 Charge the battery for at least 3 hours in power-off status using the wall or car charger. You can also connect the tracker directly to the computer by USB for charging. Red light is on during charging and off when charging is complete.

4.4.3 Push the Power On/Off button to the ON side and wait for about 20 seconds. The device will then enter standby mode. It is suggested that you turn on the device outside of all buildings to receive a better GPS signal.

Check that the Red LED (Battery) is flashing 1 second on and 2 seconds off. Check that the Green LED (GSM) is flashing 0.1 second on and 2.9 seconds off. Check that the Blue LED (GPS) is flashing 0.1 second on and for 2.9 seconds off.

#### <span id="page-6-1"></span>**5. Change Password**

**Command**: W\*\*\*\*\*\*,001,######

**Description**: Change user's password.

#### **Note**:

1. \*\*\*\*\*\* is user's password and the default password is 000000. The tracker will only accept commands from a user with the correct password. Commands with wrong password will be ignored.

2. ###### is the new password. Password should be 6 digits.

#### **Example**:

W000000,001,123456 W123456,001,999999

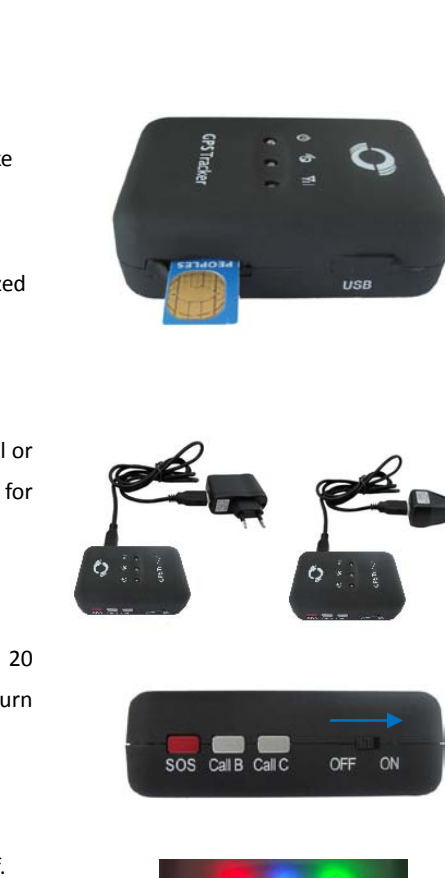

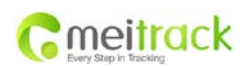

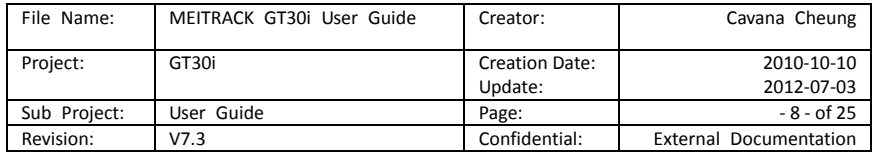

## <span id="page-7-0"></span>**6. Time Zone**

**Command**: W\*\*\*\*\*\*,032,T

**Description**: Correct time to your local time.

**Note**:

1. Default time of the tracker is GMT.

2. This correction is applied to location reports by SMS and SMS alarms.

T=0, to turn off this function;

T=\_[-32768,32767] to set time difference in minutes to GMT.

For those ahead of GMT, input the time difference in minutes directly. For example, for GMT+8, W000000,032,480. (8 Hours is 480 minutes)

'-'is required for those behind GMT.

For example, W000000,032,-120. (2 hours or 120 minutes behind GMT)

#### **Example**:

W000000,032,480 W000000,032,-120

## <span id="page-7-1"></span>**7. Track**

#### <span id="page-7-2"></span>**7.1 Track by SMS**

#### **- Track on Demand - Reply with longitude, latitude, speed and date**

## **Command**: W\*\*\*\*\*\*,000

**Description**: To get the current location of the tracker, send this command as an SMS or make a telephone call directly to the tracker. After doing so, the device will report its longitude and latitude by SMS with the format as follows:

Latitude = 22 32 36.63N Longitude = 114 04 57.37E, Speed = 2.6854Km/h, 2008-12-24,01:50

#### **Example**:

W000000,000

#### **- Track on Demand - Reply with a link to Google Maps**

**Command**: W\*\*\*\*\*\*,100

**Description**: Send this command to the tracker and you will receive an SMS with a http link. Click on the link and the location will be shown directly on your mobile phone using Google maps. For example:

*<http://maps.google.com/maps?f=q&hl=en&q=22.540103,114.082329&ie=UTF8&z=16&iwloc=addr&om=1>*

**Note**: Only smart phones and PDAs support this function.

**Example**:

W000000,100

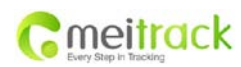

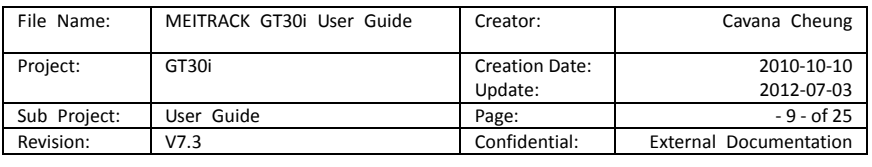

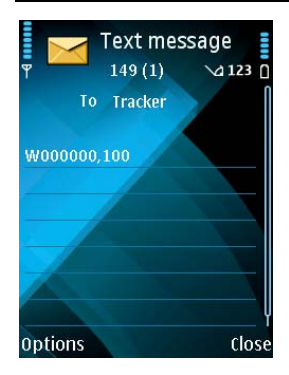

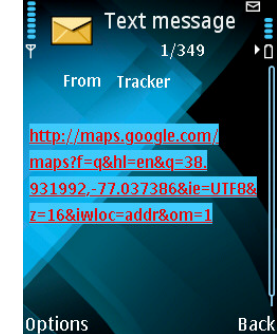

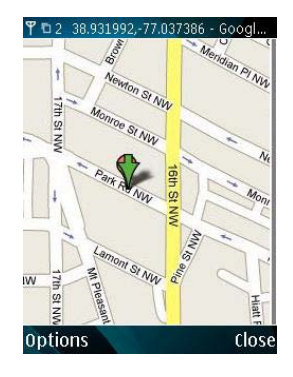

#### <span id="page-8-0"></span>**7.2 Track by Calling**

Make a missed call to the tracker and it will report its longitude and latitude by SMS with the following format: Latitude = 22 32 36.63N Longitude = 114 04 57.37E, Speed = 2.6854Km/h, 2008-12-24,01:50

#### <span id="page-8-1"></span>**7.3 Track by Preset Interval**

#### **Command**: W\*\*\*\*\*\*,002,XXX

**Description**: Set an interval for the tracker to continuously report its location by SMS. **Note**:

1. XXX is the interval in minutes.

2. XXX=000 to turn off tracking by time.

#### **Example**:

W000000,002,030

In this example, the tracker will send location data back to your mobile phone every 30 minutes.

#### <span id="page-8-2"></span>**7.4 Google Earth and Google Maps**

Download Google Earth fro[m http://earth.google.com/.](http://earth.google.com/)

Start Google Earth (For more information about Google Earth please refer to [http://earth.google.com/\)](http://earth.google.com/) or go to http://maps.google.com ).

Input the latitude and longitude that you received from the tracker by SMS and click the search button. Google Earth or Google Maps will display the location for you.

Example:

When you receive: Latitude = 22 32 40.05N Longitude = 114 04 57.74E

Type as the following picture shows:

(Note: you should input the latitude and longitude as: 22 32 40.05N 114 04 57.74E)

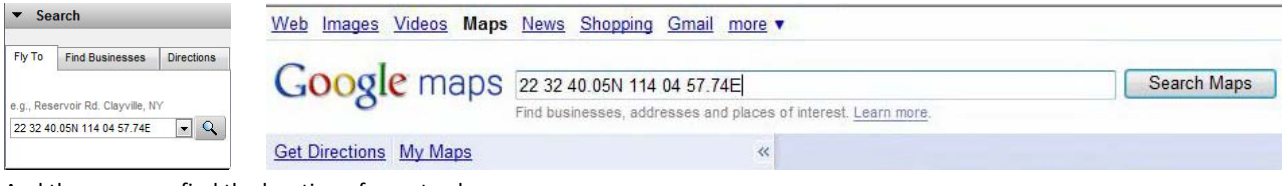

And then you can find the location of your tracker:

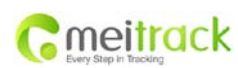

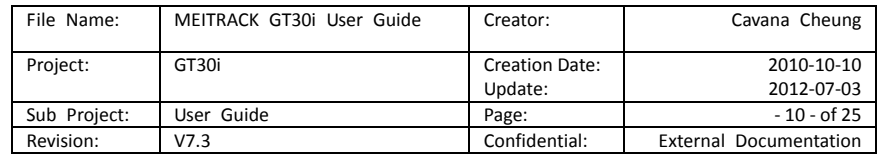

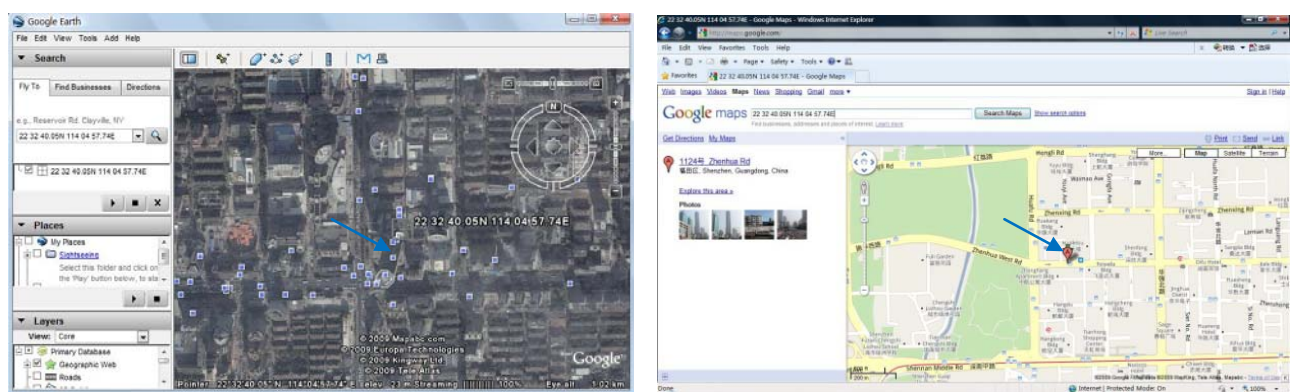

You can also use local map software on PDA or car navigation device to input the coordinates.

#### <span id="page-9-0"></span>**7.5 Track by MS01/MS02**

You can also see a physical location on a map with our GPS Tracking Software MS01 or MS02.

This software is available for purchase and can be used for tracking after proper configuration.

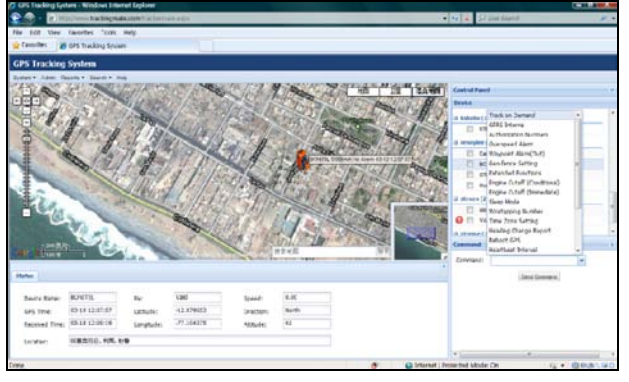

Please refer to MS01/MS02 User Guide for more information.

#### <span id="page-9-1"></span>**7.6 Track by GPRS (Meiligao Protocol) between Server and Tracker**

<span id="page-9-2"></span>**7.6.1 Set Tracker's GPRS ID Command**: W\*\*\*\*\*\*,010,ID **Description**: Set a digital GPRS ID for the tracker. **Note**: GPRS ID must not be over 14 digits. **Example**: W000000,010,00001

#### <span id="page-9-3"></span>**7.6.2 Set APN**

**Command**: W\*\*\*\*\*\*,011,APN,Username,Password

**Description**: Set APN details for the tracker.

### **Note**:

1. APN username and password are optional. If no APN username and password are required, input APN only;

2. APN defaulted as 'CMNET';

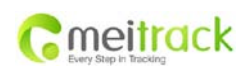

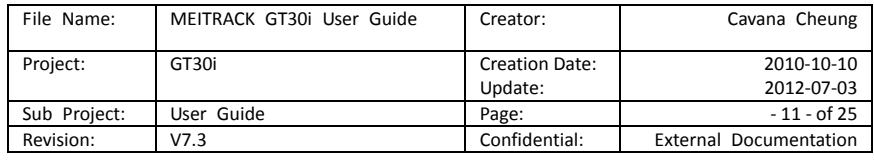

3. APN + username + password should not over 39 characters.

#### **Example**:

W000000,011,CMNET,Meiligao,6688

W000000,011,CMNET

#### <span id="page-10-0"></span>**7.6.3 Set IP and Port**

**Command**: W\*\*\*\*\*\*,012,IP,Port

**Description**: Set the IP and Port of tracker for GPRS communication.

#### **Note**:

1. IP is your server's IP or the domain name.

2. Port: [1,65534].

#### **Example**:

W000000,012, 220.121.7.89,8500

W000000,012,www.meiligao.net,8500

#### <span id="page-10-1"></span>**7.6.4 Set DNS Server IP (optional)**

**Command**: W\*\*\*\*\*\*,009,DNS Server IP

**Description**: If the domain name you set by the last command (W\*\*\*\*\*\*,012,IP, Port) doesn't work, your servers IP is not properly set. You can first use this command to set DNS Server IP (please check with your DNS server provider for the DNS Server IP) and then redo the command W\*\*\*\*\*\*,012,IP, Port.

**Example**: W000000,009,220.23.4.90

#### <span id="page-10-2"></span>**7.6.5 Enable GPRS Tracking**

**Command**: W\*\*\*\*\*\*,013,X **Description**: Enable GPRS tracking function. **Note**: X=0, to turn off GPRS tracking (default); X=1, to enable GPRS tracking via TCP; X=2, to enable GPRS tracking via UDP.

**Example**: W000000,013,1

#### <span id="page-10-3"></span>**7.6.6 Set GPRS Interval**

**Command**: W\*\*\*\*\*\*,014,XXXXX

**Description**: Set time interval for sending GPRS packets.

#### **Note**:

XXXXX should be in five digits and in unit of 10 seconds.

XXXXX=00000, to turn off this function;

XXXXX=00001~65535, time interval for sending GPRS packet and in unit of 10 seconds.

**Example**: W000000,014,00060

In this example, the tracker will send every 600 seconds (10 minutes).

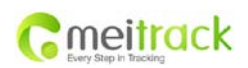

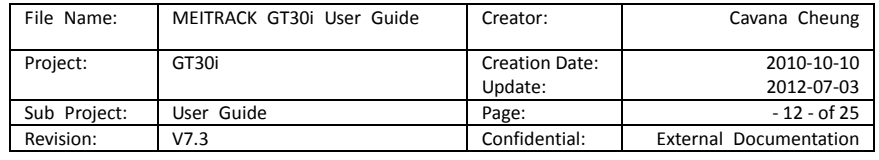

*For more information regarding GPRS tracking please refer to GPRS Communication Protocol*

#### <span id="page-11-0"></span>**7.7 Track by GpsGate**

The GT30i supports GpsGate Software.

Please contact our company or GpsGate for more information for settings.

## <span id="page-11-1"></span>**8. Authorization**

**Command**: W\*\*\*\*\*\*,003,F,P,T1 or W\*\*\*\*\*\*,003,F,P,T1,T2 (optional)

**Description**: Authorize phone numbers for the buttons/inputs, receiving location reports, SMS alarms or phone calls.

#### **Note**:

F=0, to turn off this function; (default)

- F=1, only send SMS to the authorized phone number;
- F=2, only call the authorized phone number;
- F=3, both SMS and calling.
- P=1, set an authorized number for SOS button (Input 1);
- P=2, set an authorized number for B button (Input 2);
- P=3, set an authorized number for C button (Input 3).
- T1: Preset phone number. Max.16 digits.

If you need to set different numbers for receiving SMS and phone call, you can use W\*\*\*\*\*\*,003,F,P,T1,T2, In this case T1 is the phone number for receiving SMS and T2 for receiving phone calls.

#### **Example**:

W000000,003,3,1,88888888

W000000,003,3,1,88888888,99999999

## <span id="page-11-2"></span>**9. Call Function**

You can use the earphone for conversation purpose.

#### <span id="page-11-3"></span>**9.1 Receiving Phone Call**

Use your phone or mobile phone to call the tracker. When the tracker is receiving a call, the green LED light will be on. Press SOS button to receive the incoming call or press Call B button to reject the call.

#### <span id="page-11-4"></span>**9.2 Making Phone Call**

After you have authorized phone numbers for SOS/Call B/Call C button, you can press any of these buttons to make a call to the preset phone number.

Press Call B button to cancel a calling or to end a conversation.

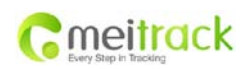

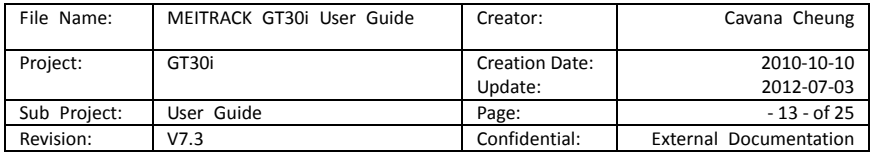

#### <span id="page-12-0"></span>**9.3 Volume Adjustment**

During a conversation, press SOS button to increase the volume or press Call C button to decrease the volume.

## <span id="page-12-1"></span>**10. Speeding Alarm**

**Command**: W\*\*\*\*\*\*,005,XX

**Description**: Turn on speeding alarm. When the tracker speeds higher than the preset value, it will send an SMS to the authorized phone number for SOS.

**Note**: XX is the preset value of speed and in 2 digits.

=00 , to turn off this function;

=[01, 20] (unit: 10Km/h).

**Example**: W000000,005,08

When the tracker's speed is over 80km/h, an SMS alarm will be sent out.

## <span id="page-12-2"></span>**11. Movement/Geo-fence**

#### <span id="page-12-3"></span>**11.1 Movement Alarm**

**Command**: W\*\*\*\*\*\*,006,X

**Description**: When the tracker moves out of a preset circle scope, it will send an SMS alarm to the authorized phone number for SOS.

**Note**:

1. X is the preset radii to the tracker's original place

=0, to turn off this function ;

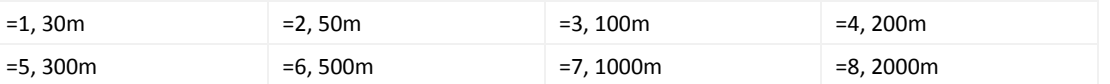

2. Radii: [1, 4294967295] meter(s), suggest to be set above 100 meters;

3. GPRS command is 0x12.

**Example**: W000000,006,1

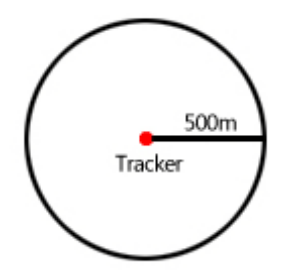

When tracker moves out of this circle scope, it will send out an SMS alarm.

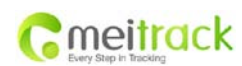

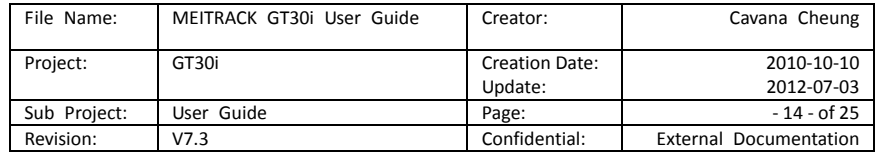

#### <span id="page-13-0"></span>**11.2 Geo-fence Alarm**

**Command**: W\*\*\*\*\*\*,302,X

**Description**: Turns on Geo-fencing alarm. When the tracker moves in/out the preset scope, it will send an SMS alarm to the authorized phone number for SOS.

**Note**:

1. X is the parameters which includes: latitude, longitude, radii, in, out.

2. Latitude and longitudes should be in ASCII format as follows:

Latitude is ddd.dddddd, '0' is needed to be stuffed if no value available. '-' should be added for south.

Longitude is dd.dddddd, '0' is needed to be stuffed if no value available. '-' should be added for west.

3. Radii: [1, 4294967295] meter(s), suggested to be set above 100 meters, if set above 8, it is corresponding radii.

4. If In and Out are 0, corresponding function is invalid. If In and Out are 1, valid.

5. Reply as Geo-Fence Alarm.

6. GPRS exiting command is 0x12, entering command is 0x13.

7. Send W\*\*\*\*\*\*, 302 to turn off Geo-fence function.

#### **Example**:

W000000,302,22.000000,-114.123456,3000,1,1

**Remarks:** 

**1. Only one alarm can be set in either In or Out;**

**2. Only one alarm can be set in either Movement Alarm or Geo-fence Alarm.**

## <span id="page-13-1"></span>**12. Track by Distance**

**Command**: W\*\*\*\*\*\*,303,X

**Description**: Send this command to set distance interval.

**Note**:

1. X= [1, 4294967295], suggested to be set above 300 meters;

2. X=0, turn off.

**Example**: W000000,303,1000

## <span id="page-13-2"></span>**13. Set Sensitivity of Tremble Sensor**

**Command**: W\*\*\*\*\*\*,035,XX

**Description**: Send this command to set sensitivity of tremble sensor.

**Note**:

- 1. XX=[1,255], it will be more sensitive if XX is smaller;
- 2. Default value is 30.

**Example**: W000000,035,30

## <span id="page-13-3"></span>**14. Listen-in (Voice Monitoring)**

**Command**: W\*\*\*\*\*\*,030,T

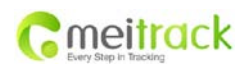

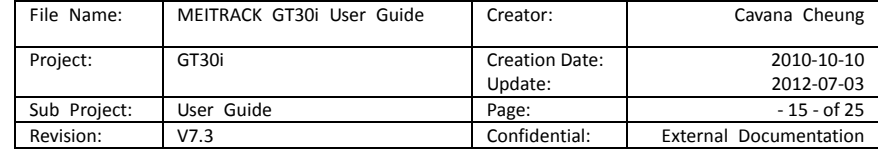

**Description**: Authorize a phone number to make a silent call to the tracker. The tracker answers the call automatically and allows the caller to listen to what is happening around the tracker. With this feature, there is no voice indication that the call is in progress. **Note**:

1. T is the telephone number for wiretapping with a max. of 16 digits.

2. Calls from unauthorized number are treated as normal incoming calls and indicated by beeps.

**Example**:

W000000,030,88888888

## <span id="page-14-0"></span>**15. Heartbeat**

**Command**: W\*\*\*\*\*\*,015,data

**Description**: Set an interval for heartbeat.

**Note**:

data is the interval in unit of minutes.

data=0, to turn off this function;

data=1~65535, set interval for heartbeat.

**Example**:

W000000,015,10

In this example, the tracker will send heartbeat every 10 minutes.

## <span id="page-14-1"></span>**16. Track Log**

#### <span id="page-14-2"></span>**16.1 Log by Interval**

#### **Command**: W\*\*\*\*\*\*,031,X

**Description**: Set time interval for logging GPS information. Log information is stored within the device memory. When the memory gets full, the newest record will be overwritten on top of the oldest (FIFO - First In, First Out). In this case, only the newest information is stored.

#### **Note**:

1. X=0, to turn off this function. X=[1, 65535] to set interval in the unit of second.

2. The logged message is in GPRMC format and includes:

 *Date and time*

 *Longitude*

 *Latitude*

 *Speed*

 *Direction*

3. All data, stored within the memory, may be exported to the PC using the USB connector. To do this, the "GPSLog" program has to be used *(please refer to GPSLog User Guide and GPRS Communication Protocol for more information).*

4. The device has 4MB of internal memory space for storing the track log. The Device is able to store up to 180,000 records within the memory.

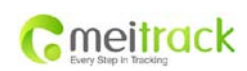

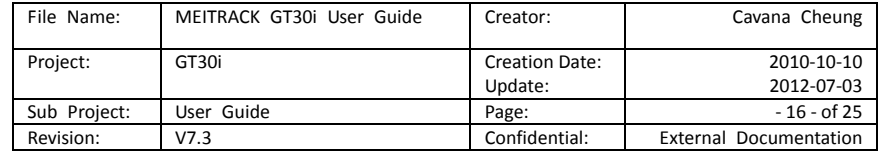

#### **Example**:

W000000,031,60

The tracker will store GPS data every 60 seconds.

#### <span id="page-15-0"></span>**16.2 Auto Log when no GPRS**

When there is no GPRS connection, the tracker can store all GPS information triggered by preset tracking interval, alarms, request, or button activation in its internal memory. The tracker will send this information (FILO - First In, Last Out) to server by GPRS or preauthorized mobile phone by SMS when GPRS connection recovers.

The interval memory can store up to 1500 SMS and 4600 GPRS message.

#### <span id="page-15-1"></span>**16.3 Format Buffer**

**Command**: W\*\*\*\*\*\*, 503 **Description**: This command clears the data stored in the buffer. **Note**: Deleted data can no longer be recovered. **Example**: W000000,503

## <span id="page-15-2"></span>**17. Power Down**

#### **Command**: W\*\*\*\*\*\*,026,XX

**Description**: This command puts the tracker in power down mode when it is inactive or immobile for a period of time. In Power Down mode, GPS stops working while GSM enters sleep mode and stops sending out messages. The device remains in this mode until it is activated by message, incoming calls, movement, or triggered by three buttons.

#### **Note**:

XX=00, to turn off this function;

XX=01~99, to turn on Power Down after a specified period of being inactive (or stationary). It is in unit of minute.

**Example**: W000000,026,10

The tracker will enter power down mode after it is inactive (or stationary) for 10 minutes.

## <span id="page-15-3"></span>**18. Get IMEI**

**Command**: W\*\*\*\*\*\*,601 **Description**: Get IMEI of the tracker. IMEI is 15 digits. **Example**: W000000,601

## <span id="page-15-4"></span>**19. Initialization**

**Command**: W\*\*\*\*\*\*,990,099###

**Description**: This sets all settings (except for the password) back to factory default.

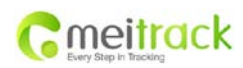

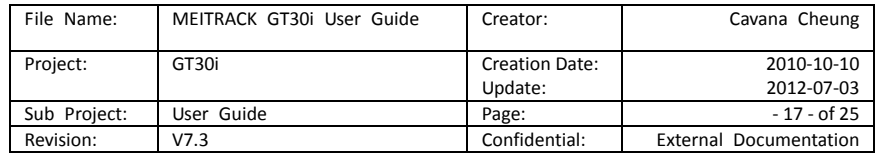

**Note**: Send SMS "Default?" to the device. Within 120 seconds, send this SMS command to the tracker.

### is the ending character and is required in the text message.

**Example**: W000000,990,099###

## <span id="page-16-0"></span>**20. Password Initialization**

#### **Command**: W888888,999,666

**Description**: This resets the password back to factory default and can be used in case you forget your password.

**Note**: Send SMS "Default?" to the device, and then, within 120 seconds, send this SMS command to the tracker to set the password back to factory default (000000).

If you have set an authorized telephone number, when the password has been successfully preset the telephone will receive W888888,999,666

**Example**: W888888,999,666

*For more details regarding SMS commands, please go to Annex 1 Command List.*

## <span id="page-16-1"></span>**21. Parameter Editor**

The tracker can also be configured by computer using the Parameter Editor. This method is much easier and user friendly.

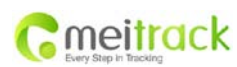

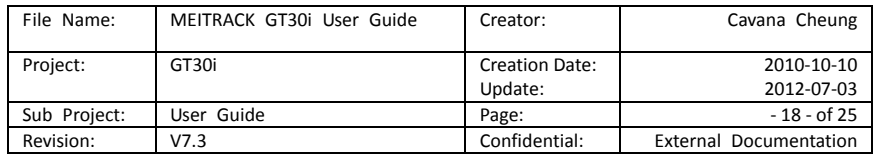

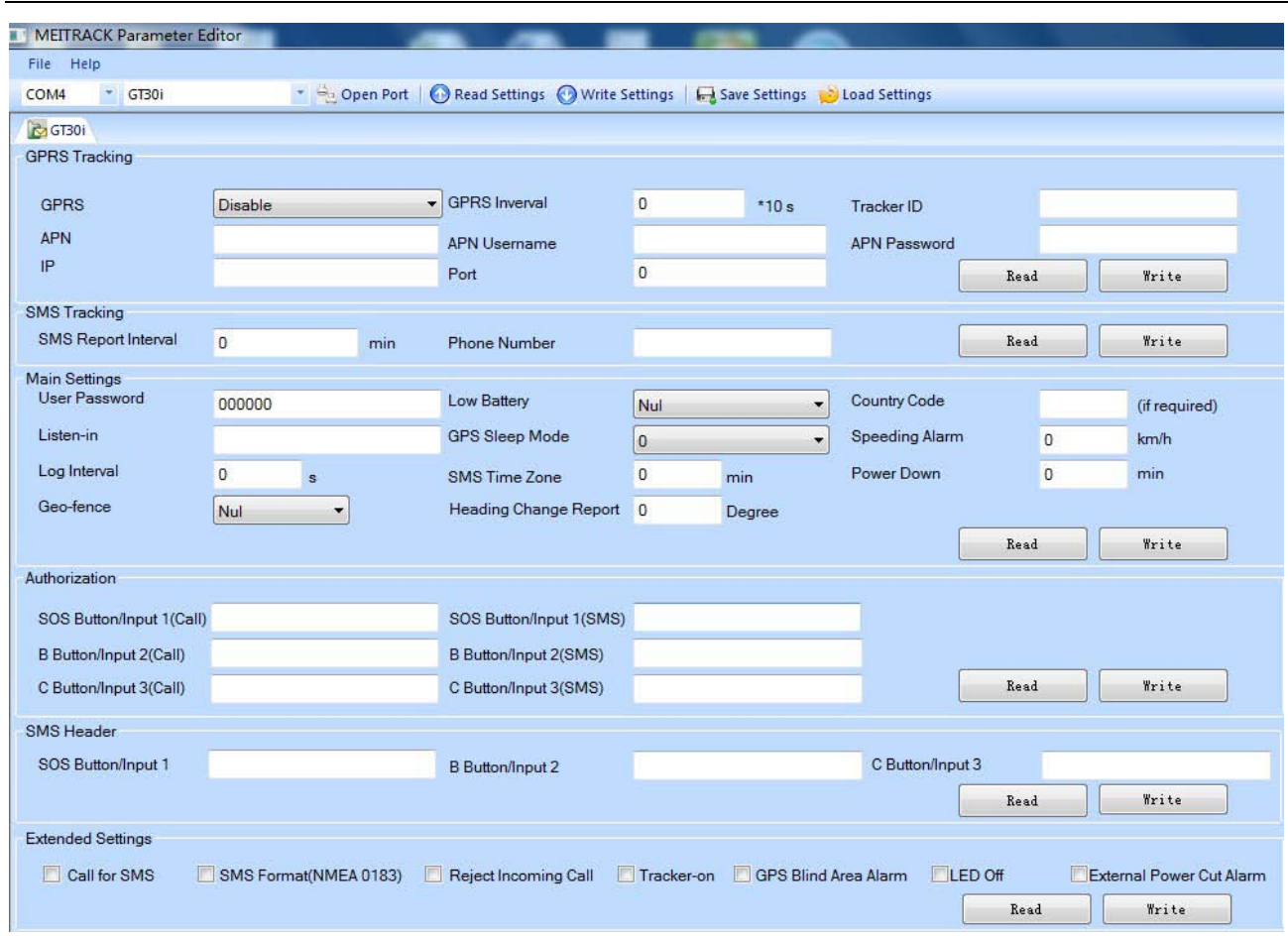

Please refer to **MEITRACK Parameter Editor** for more information.

## <span id="page-17-0"></span>**22. Copyright and Disclaimer**

© Shenzhen Meiligao Electronics Co., Ltd. All rights reserved.

The information contained herein may be changed at any time without prior notification. This manual nor any parts thereof may not be reproduced for any purpose whatsoever without written consent of Meiligao, nor transmitted in any form either electronically or mechanically, including photocopying and recording.

In no event shall Meiligao be liable for direct, indirect, special, incidental, or consequential damages (including but not limited to economic loss, such as loss of profits, loss of use of profits, loss of business or business interruption, loss of revenue, loss of goodwill or loss of anticipated savings) arising out of the use or inability to use the product or documentation, even if advised of the possibility of such damages.

#### <span id="page-17-1"></span>**Annex 1. SMS Command List**

Note: \*\*\*\*\*\* is user's password and the default password is 000000. The tracker will only accept commands from a user with the correct password. Commands with wrong password will be ignored.

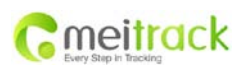

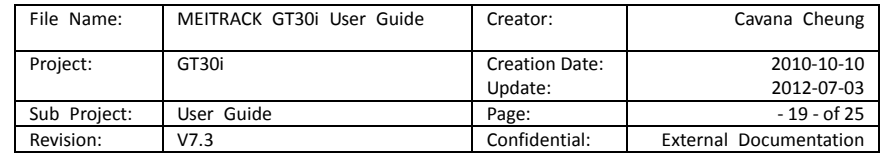

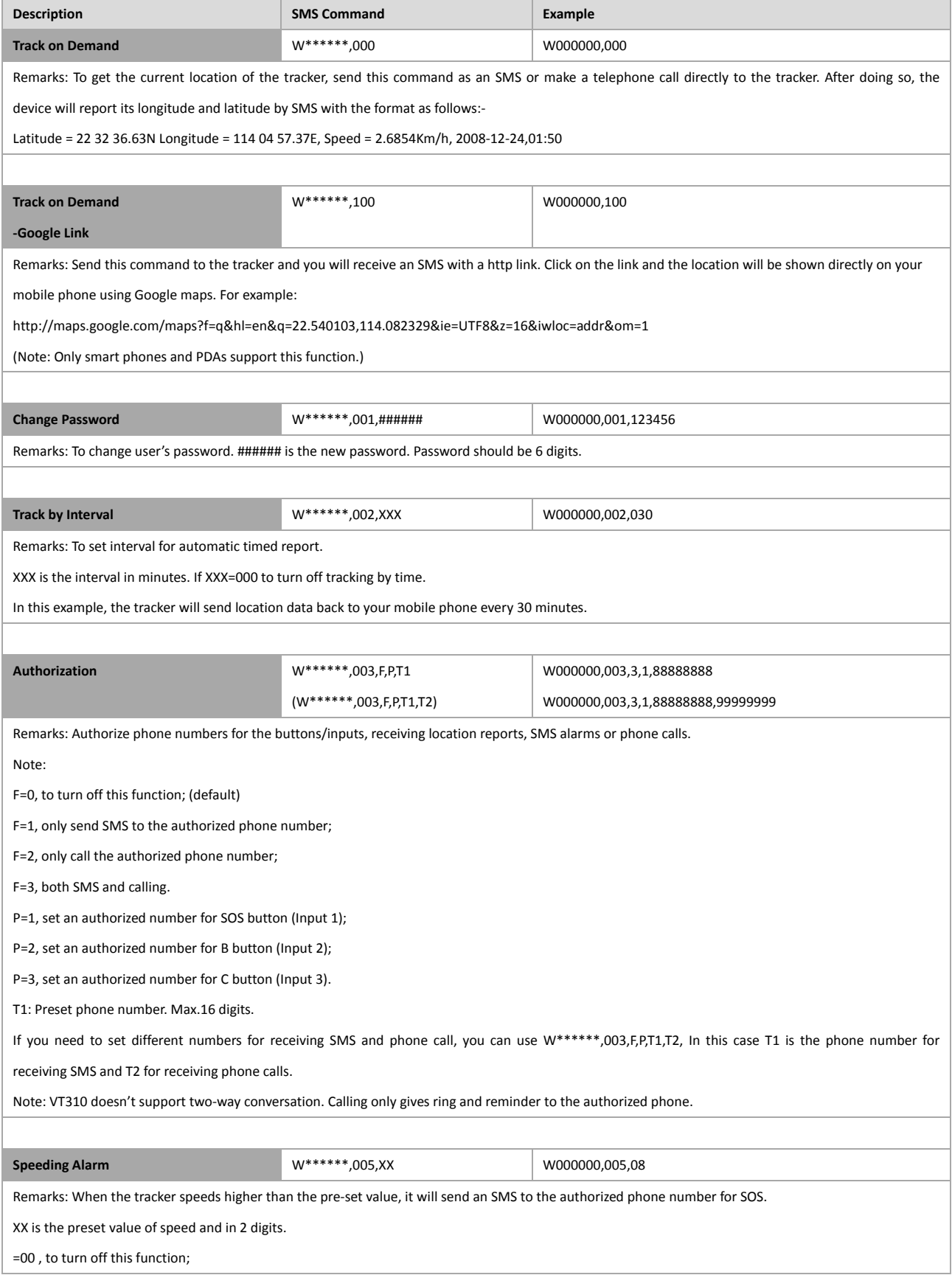

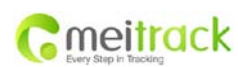

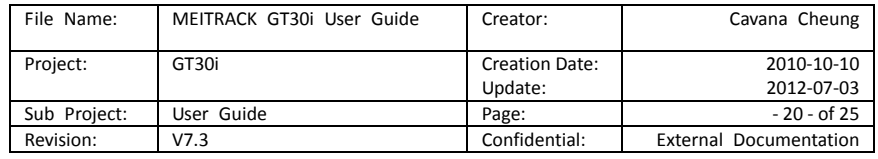

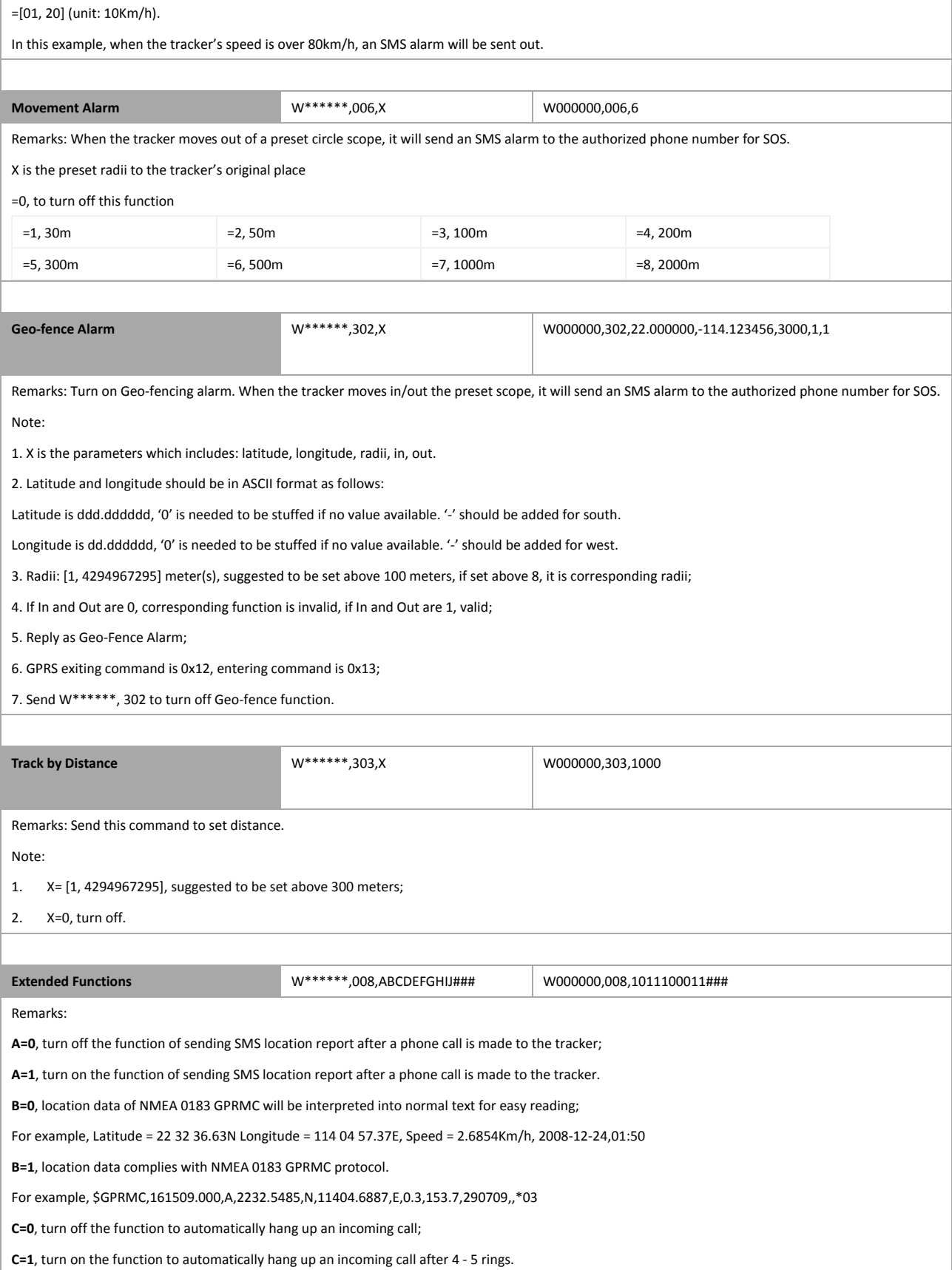

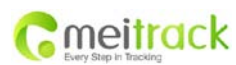

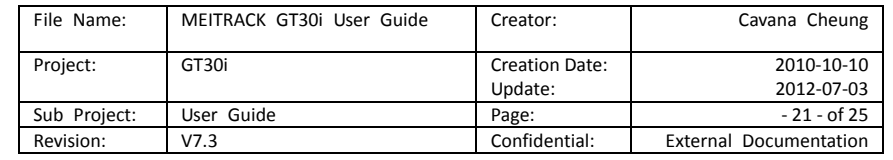

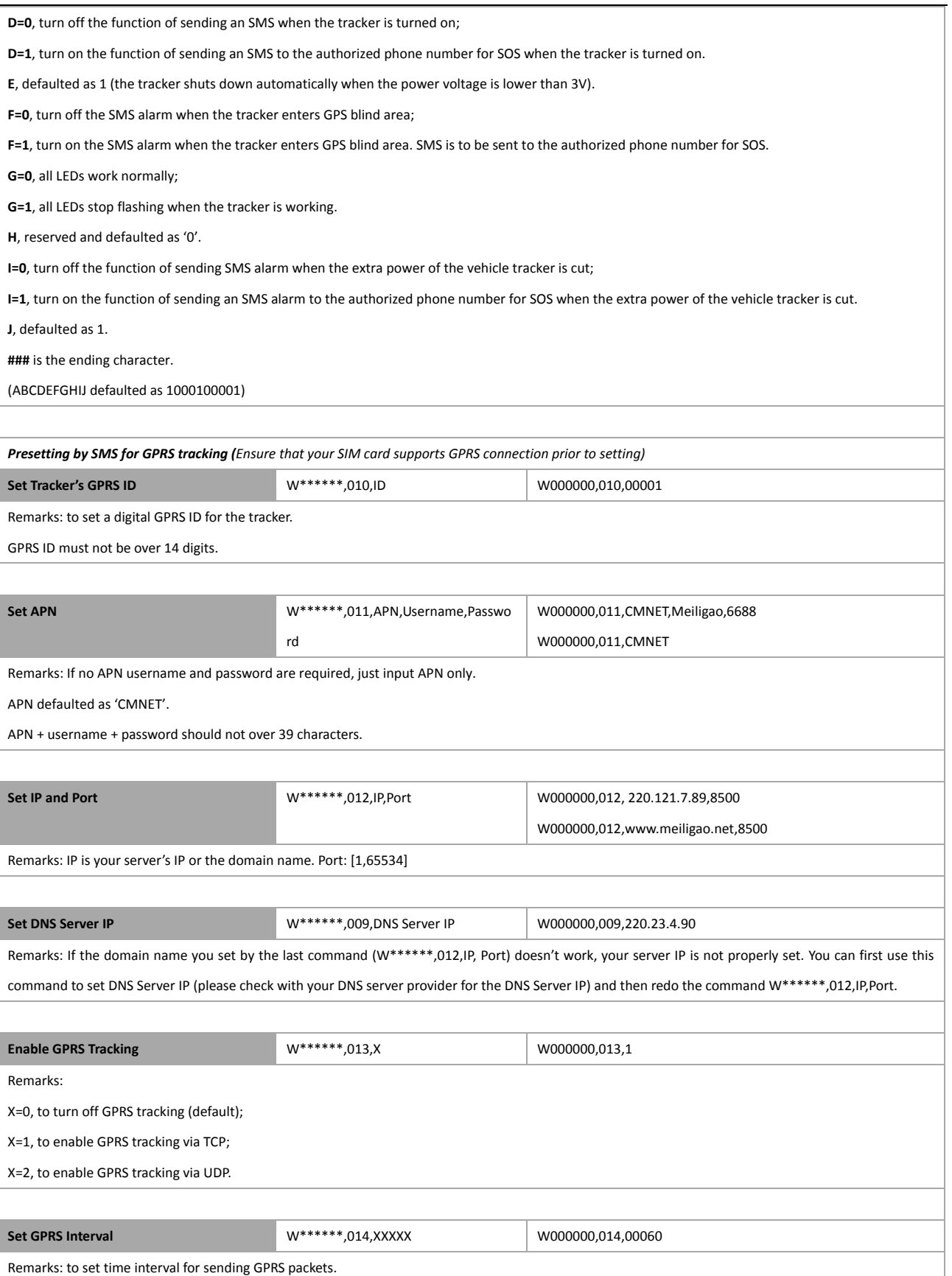

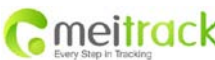

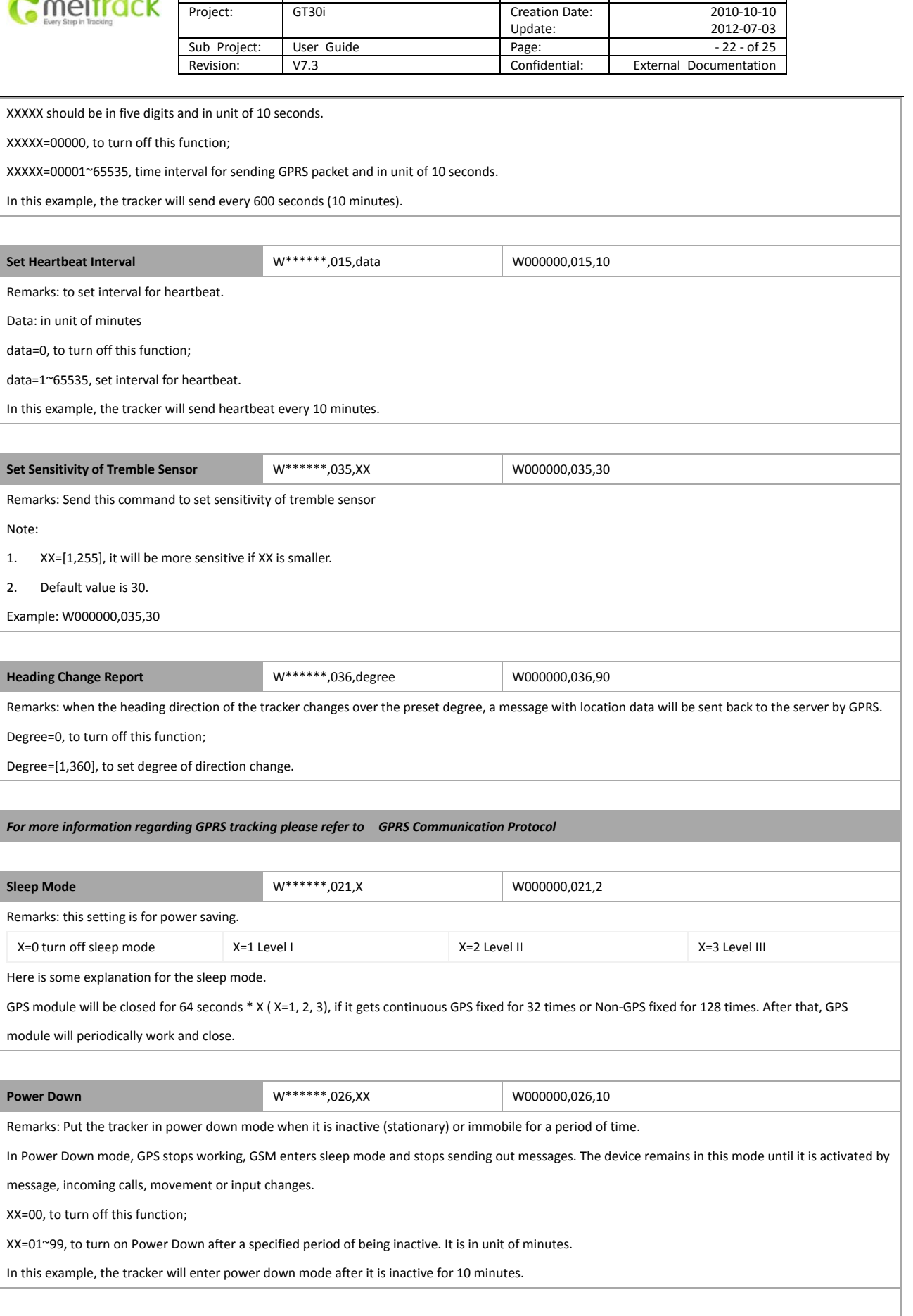

File Name: | MEITRACK GT30i User Guide | Creator: | Cavana Cheung

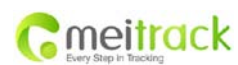

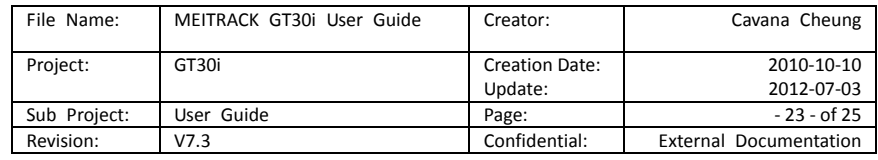

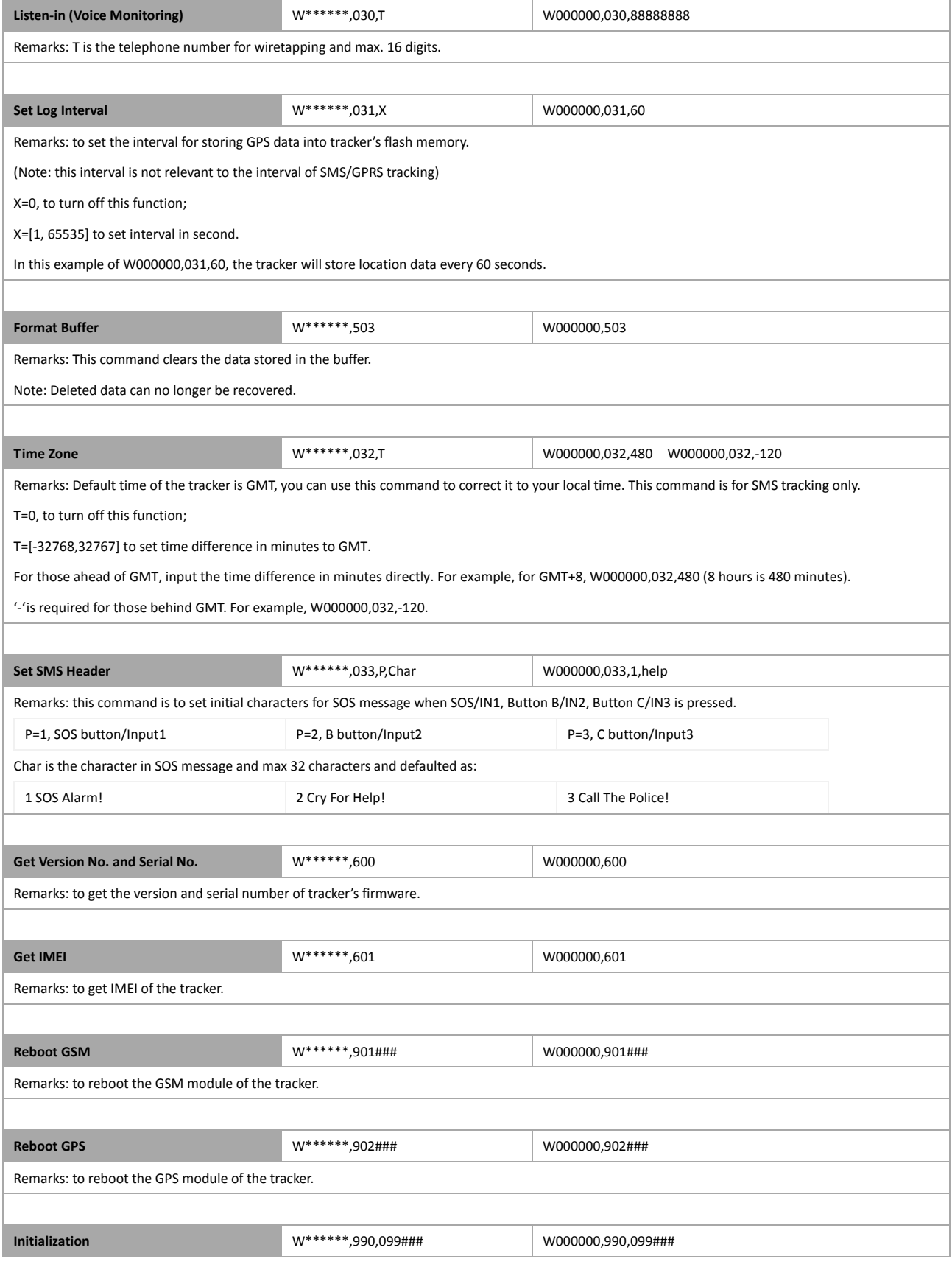

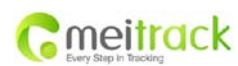

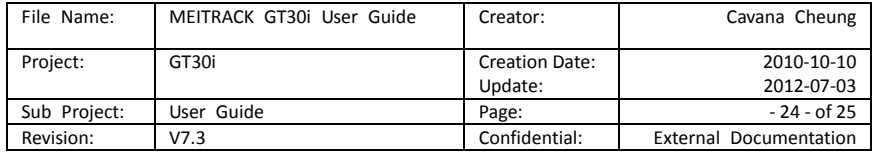

Remarks: Send SMS "Default?" to the device, within 120 seconds, send this SMS command to the tracker to make all settings (except for the password) back to factory default. ### is the ending character. **Password Initialization** W888888,999,666 W888888,999,666

Remarks: In case you forget your password, Send SMS "Default?" to the device, within 120 seconds, send this SMS command to the tracker to make the password back to factory default (000000).

## <span id="page-23-0"></span>**Annex 2. Troubleshooting**

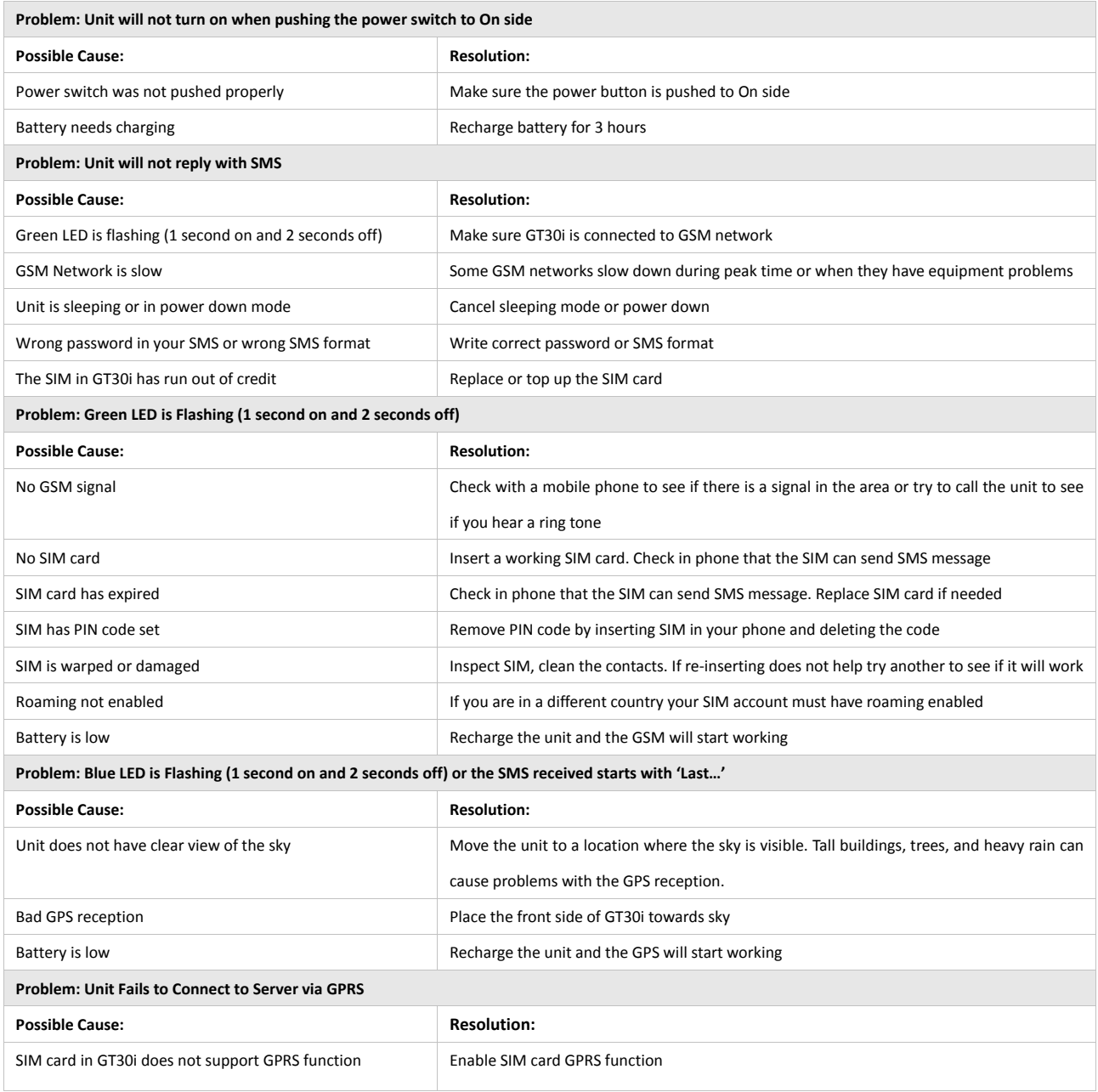

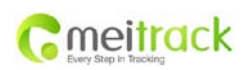

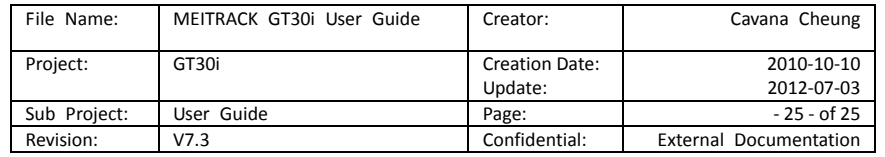

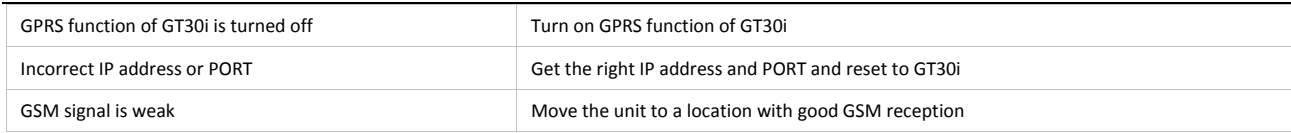

## <span id="page-24-0"></span>**Contacts**

**Please do not hesitate to email us a[t info@meitrack.com](mailto:info@meitrack.com) if you have any questions.**